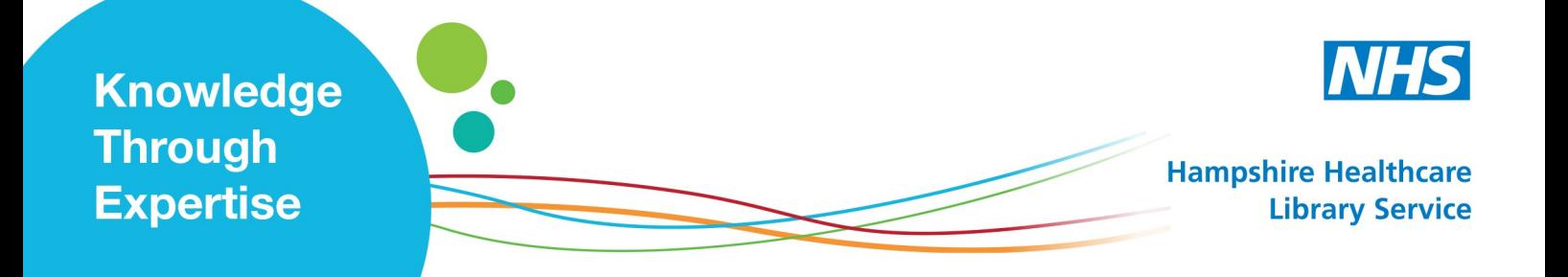

## **Journals**

This guide explains how to find the full text of the article when you have a citation. An OpenAthens account is needed to access the journals. If you have not got an OpenAthens account, please see our guide 'Self-registering for an OpenAthens account' for more details.

1. Go to www.evidence.nhs.uk and click the 'Journals and databases' option.

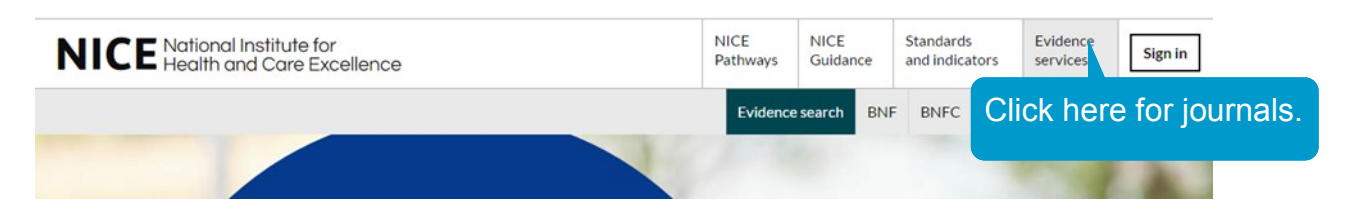

2. Click 'Sign in to OpenAthens to see extra content purchased in your region'. You may need to scroll down the page to see the Journals section.

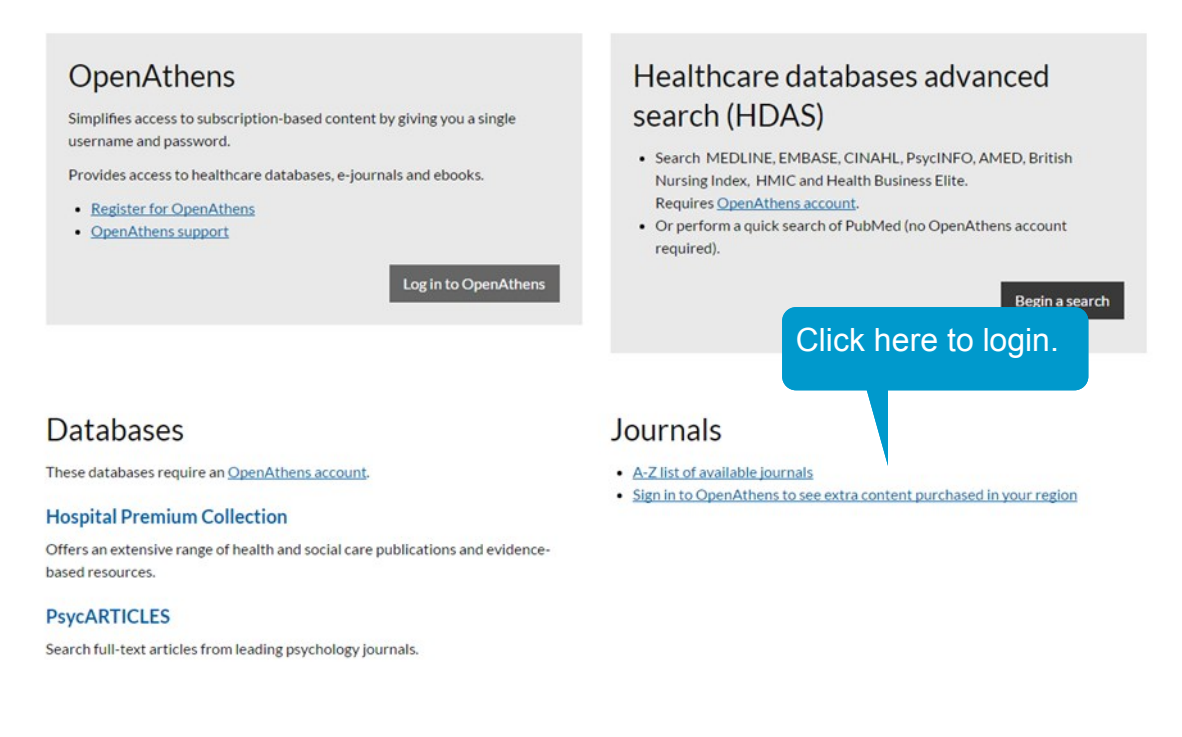

3. Log in with your NHS OpenAthens account

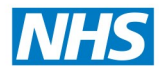

## **Hampshire Healthcare Library Service**

## 4. Enter the journal title in the search box.

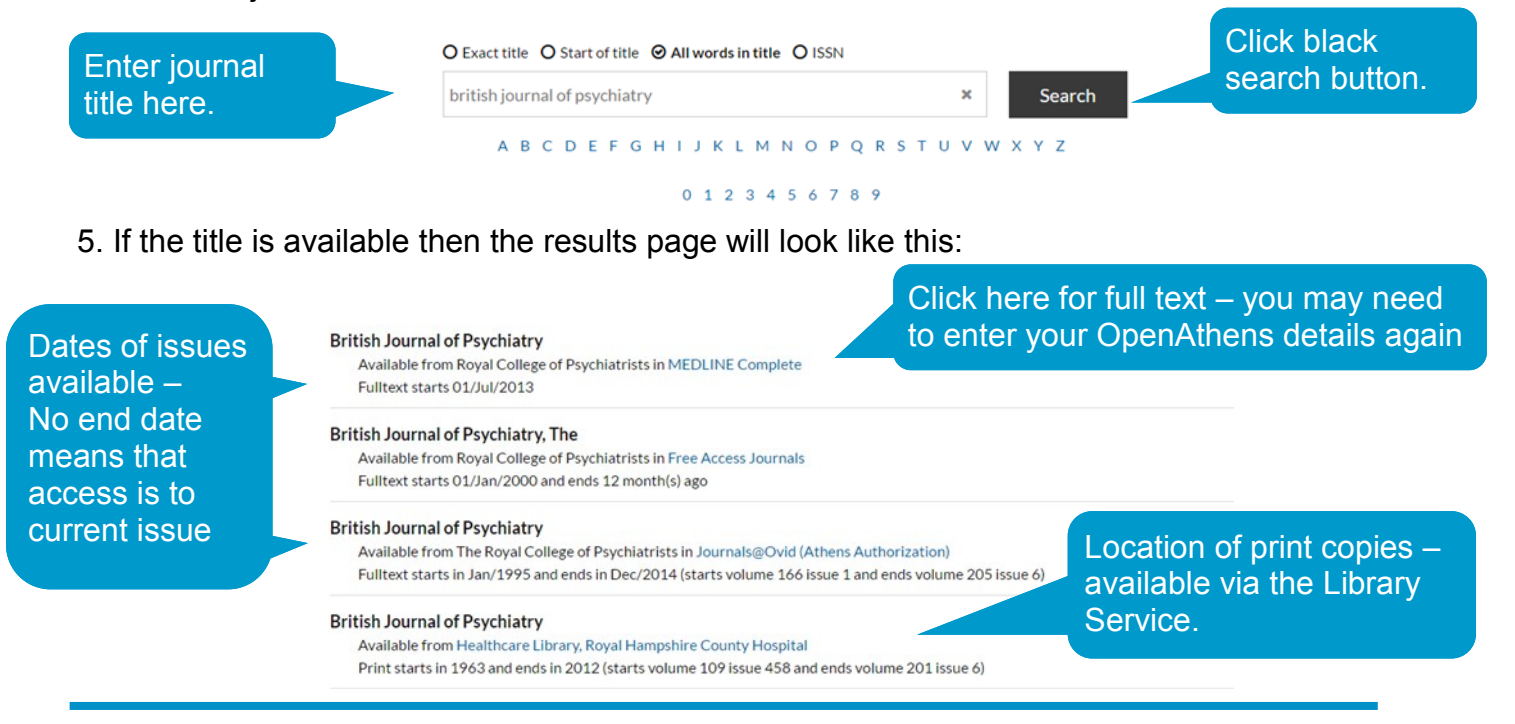

## **Not found the journal you are looking for?**

The NHS does not have full text access to every journal. If you cannot find the journal you want, you can still get hold of the article by requesting a copy from the library.

To do this go to: www.hantshealthcarelibrary.nhs.uk/make-a-request.asp

In the "choose library" field, select your home library from the drop down list, fill in the full journal article details, tick the copyright box and click submit. Your request will be sent to the library and you will be notified when your article arrives.

**!! Do not use MyJournals to search for articles on a subject** – if you do not have particular articles in mind, you need to perform a literature search on a Healthcare Database in order to find article citations first. See the Healthcare Databases handout for help.

**Students**: This online request service is not available to you; however your university will have many journals available through the university library website and may be able to order articles in for you.